# Esporta dati da RTMT Ī

## Sommario

Introduzione **Prerequisiti Requisiti** Componenti usati Problema Soluzione Report dalla CLI

### Introduzione

Questo documento descrive lo strumento di monitoraggio in tempo reale (RTMT), utile per controllare le informazioni su Cisco Unified Communications Manager (CUCM) sullo stato del sistema, i telefoni registrati, le connessioni CTI (Computer Telephony Integration) e così via in un formato tabella di facile utilizzo. L'RTMT dipende dai servizi Cisco Real-Time Information Server (RIS) Data Collector, Cisco AlertMgrCollector (AMC), Cisco Tomcat Stats Servlet, Cisco Trace Collection Service, Cisco Trace Collection Servlet, Cisco Log Partition Monitoring Tool, Simple Object Access Protocol (SOAP)-Real-Time Service API, SOAP-Performance Monitoring API, Cisco RTMT Reporter Servlet, Cisco CallManager Serviceability RTMT e Cisco Tomcat.

# **Prerequisiti**

### **Requisiti**

Cisco raccomanda la conoscenza di CUCM e RTMT.

#### Componenti usati

Le informazioni di questo documento si basano sulla versione 7.1.5 di CUCM e successive, ma potrebbero funzionare anche con versioni precedenti.

Le informazioni discusse in questo documento fanno riferimento a dispositivi usati in uno specifico ambiente di emulazione. Su tutti i dispositivi menzionati nel documento la configurazione è stata ripristinata ai valori predefiniti. Se la rete è operativa, valutare attentamente eventuali conseguenze derivanti dall'uso dei comandi.

# Problema

Nello strumento RTMT non è disponibile alcuna opzione che consente di esportare i dati visualizzati in un file PDF o in un documento di Microsoft Excel.

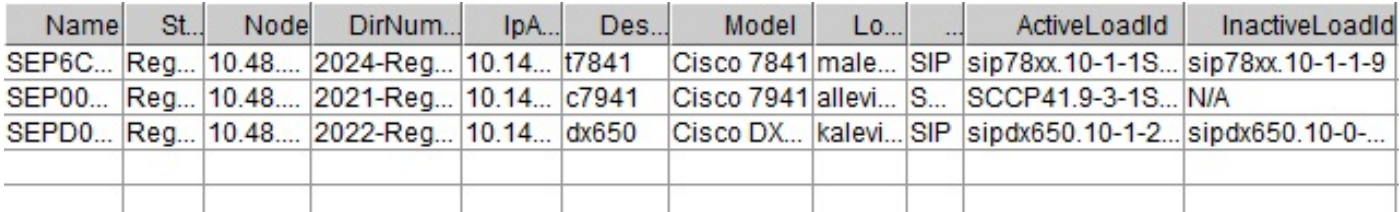

## Soluzione

L'RTMT esegue il polling dello stato degli endpoint, ad esempio telefoni registrati, risorse multimediali, estensioni telefoniche, MGCP (Media Gateway Control Protocol), gateway H.323, trunk SIP (Session Initiation Protocol) e sessioni CTI, con il servizio Cisco RIS Data Collector. È anche possibile controllare queste informazioni dinamiche dalla CLI.

Un'operazione molto comune è quella di recuperare informazioni su tutti i telefoni registrati/non registrati e informazioni sui carichi dei telefoni. Si trova in RTMT sotto Gestione chiamate > Ricerca dispositivi > Telefono (qualsiasi stato). Nella sezione Problema viene visualizzata una schermata del report da RTMT.

In CUCM versione 10.0 e successive, le stesse informazioni sui telefoni registrati possono essere visualizzate in RTMT sotto Voice/Video > Device search > Phone (Any Status).

Per controllare le stesse informazioni, i telefoni IP registrati, il firmware attivo e quello inattivo, immettere il comando show risdb query phone:

```
admin:show risdb query phone
```
----------- Phone Information ----------- #TotalPhones, #TotalRegistered, #RegisteredSCCP, #RegisteredSIP, #UnRegistered, #Rejected, #PartiallyRegistered, StateId, #ExpUnreg4, 3, 1, 2, 0, 1, 0, 49,0 DeviceName, Descr, Ipaddr, Ipv6addr, Ipv4Attr, Ipv6Attr, MACaddr, RegStatus, PhoneProtocol, DeviceModel, HTTPsupport, #regAttempts, prodId, username, seq#, RegStatusChg TimeStamp, IpAddrType, LoadId, ActiveLoadId, InactiveLoadId, ReqLoadId, DnldServer, DnldStatus, DnldFailReason, LastActTimeStamp, Perfmon Object SEP6C416A369375, t7841, 10.147.94.124, , 0, 0, 6C416A369375, reg, SIP, 622, yes, 0, 509, malevich, 1, 1404913142, 1, sip78xx.10-1-1SR1-4, sip78xx.10-1-1SR1-4, sip78xx.10-1-1-9, , , 0, , 1404913142, 2 SEP0018B9A0442B, c7941, 10.147.94.204, , 3, 0, 0018B9A0442B, reg, SCCP, 115, yes, 0, 115, allevich, 2, 1404913140, 1, SCCP41.9-3-1SR4-1S, SCCP41.9-3-1SR4-1S, , , , 0, , 1404913140, 2 SEPD0C7891413BC, dx650, 10.147.94.182, , 0, 0, D0C7891413BC, reg, SIP, 647, yes, 0, 532, kalevich, 4, 1404913141, 1, sipdx650.10-1-2-33, sipdx650.10-1-2-33, sipdx650.10-0-2-32, , , 0, , 1404913141, 2 SEP8CB64FF7E2EE, , 10.147.94.133, , 3, 0, 8CB64FF7E2EE, rej, SCCP, 436, yes, 0,

335, NoUserId, 7, 1405069589, 1, , , , , , 0, , 1405069635, 0 ---------------- Total count 4 ----------------

Le informazioni possono essere esportate nel file di Excel. Copiare e incollare l'output del comando show risdb query phone nell'editor di testo e salvare il file come file con estensione csv (valori separati da virgola o "delimitati da virgola"). Ad esempio, con il nome UCM\_export\_data\_RTMT2.csv.

Aprire quindi il file con Microsoft Excel, che verrà visualizzato nel formato di un rapporto di tabella.

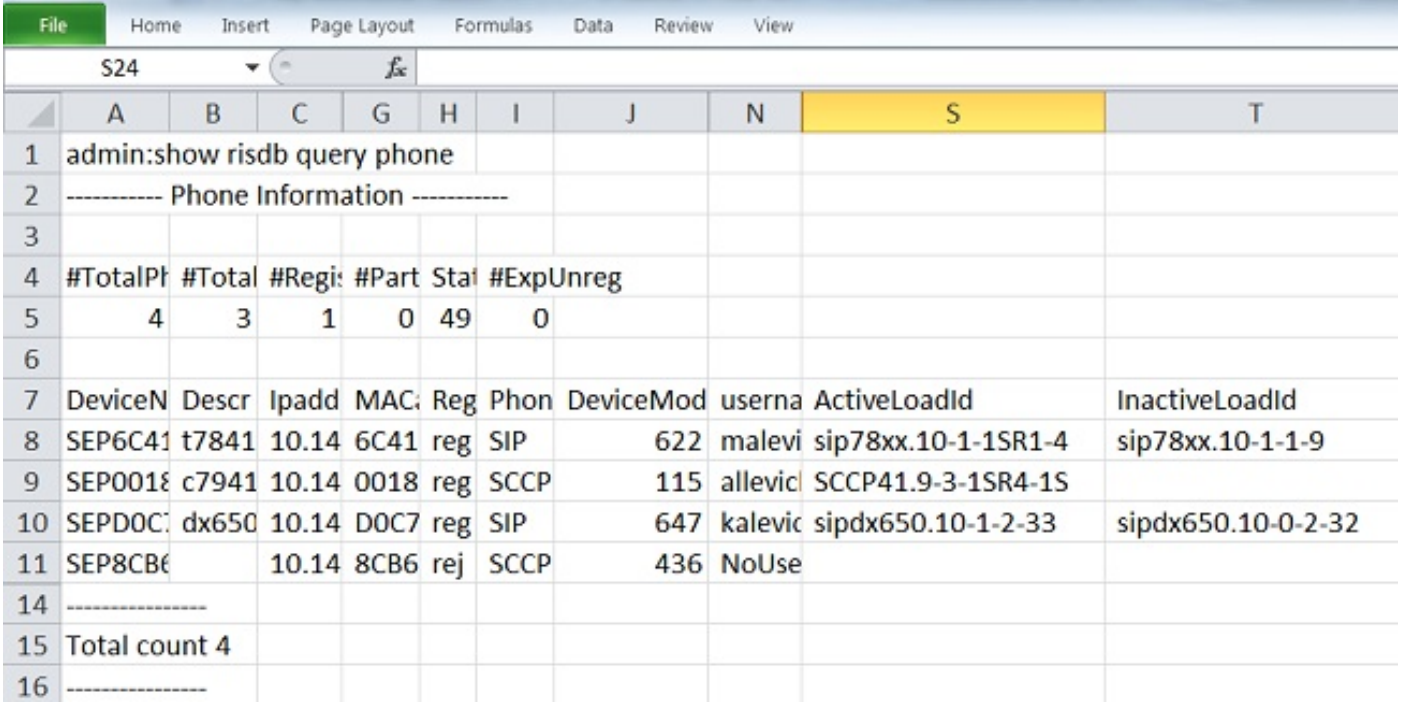

Una differenza tra l'output di RTMT e il comando CLI è la colonna del modello del dispositivo. L'RTMT contiene una presentazione semplice del modello del telefono (ad esempio, Cisco 7841) e nella CLI è presente un valore numerico corrispondente (ad esempio, 622 per Cisco IP Phone 7841). Per controllare la tabella dei valori numerici (enum) per diversi tipi di telefono, immettere il comando esegui sql SELECT \* from TypeModel.

Il comando show risdb query phone deve essere utilizzato solo nei nodi di elaborazione delle chiamate in cui è attivato il servizio Gestione chiamate. Se questo comando viene immesso nel nodo di elaborazione non chiamata, viene visualizzato il messaggio di errore "openMMF on PhoneTable failed".

### Report dalla CLI

Per visualizzare l'elenco dei report disponibili sugli endpoint e i servizi, immettere il comando show risdb list. Alcune informazioni possono essere visualizzate anche in RTMT.

#### Comando CLI Percorso RTMT

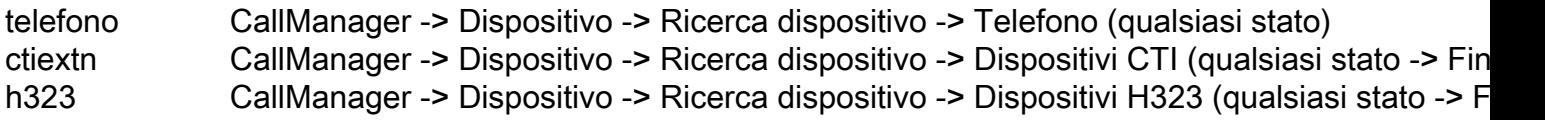

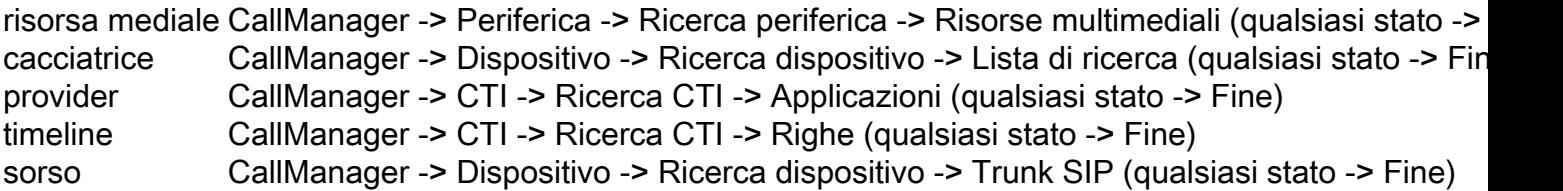

Per controllare i contatori delle prestazioni dalla CLI, l'amministratore può immettere il comando show perf query class "class-name". Nell'esempio seguente viene illustrato come controllare se le risorse MTP (Media Termination Point) vengono richiamate o meno:

admin:show perf query class "Cisco MTP Device" ==>query class . - Perf class (Cisco MTP Device) has instances and values: MTP\_2 -> AllocatedResourceCannotOpenPort = 0 MTP  $2$  -> OutOfResources = 0 MTP\_2 -> RequestsThrottled = 0 MTP<sub>\_2</sub> -> ResourceActive = 0 MTP\_2 -> ResourceAvailable = 24 MTP\_2 -> ResourceTotal = 24

Immettere il comando show perf list classes per visualizzare un elenco completo dei comandi dei contatori delle prestazioni.